Para evitar fraude, o processo de captura (que é a loja receber a transação) é manual, para ser feito uma análise cadastral prévia e evitar um possível charge-back. (a operadora não pagar)

Porém a operadora dá um prazo para uma transação ser capturada e após esse prazo (em torno de 48 horas), caso não seja capturada, cancela-se automaticamente a transação e o limite é retornado para o cartão do cliente.

Para realizar o processo de captura, basta entrar no CMS em:

Pedidos >> Todos os pedidos >> após isso basta observar na coluna PAGO, os que tiverem com o \* são as transações que ainda não foram capturadas.

1. Após localizar, basta clicar na lupa.

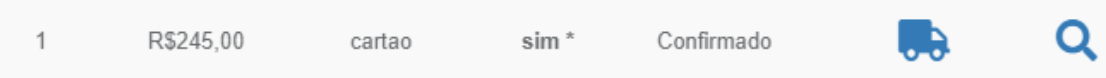

2. E em seguida clicar em Capturar Transação.

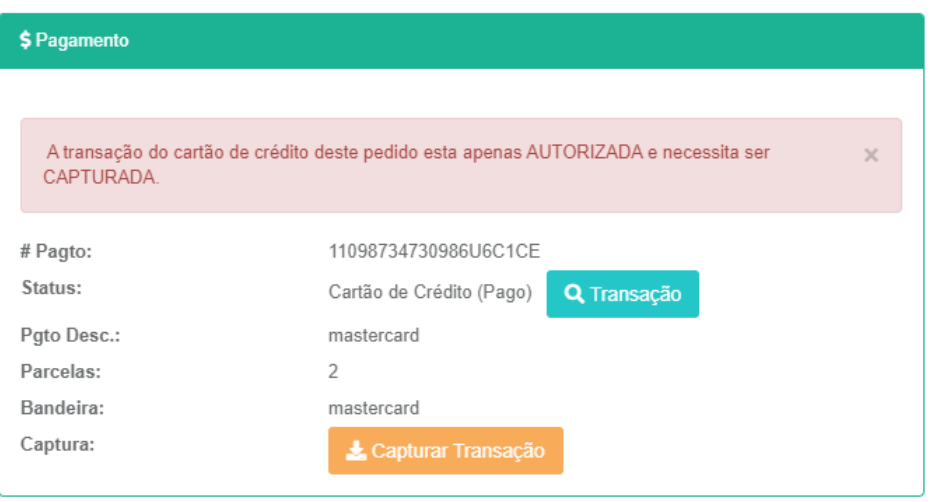

3. Para visualizar os detalhes dessa transação basta clicar no botão verde (transação)

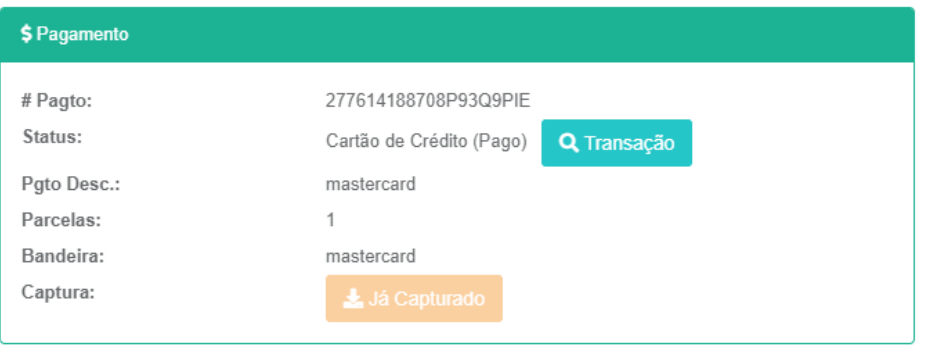

4. Continuando o passo 3, aparecera os detalhes dessa transação. Sendo possível também cancelar, caso haja necessidade.

Informações do cartão de crédito

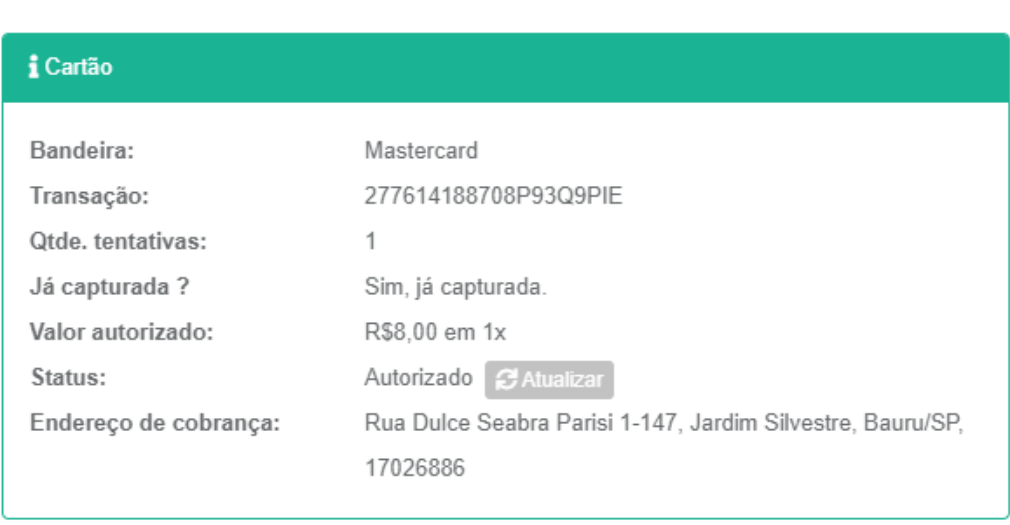

**S** Cancelar Transação

 $\times$